#### HANDBUCH z u

 $\sim$ 

 $\label{eq:2} \frac{1}{\sqrt{2}}\int_{\mathbb{R}^3} \frac{1}{\sqrt{2}}\,d\mu\,d\mu\,.$ 

## AUSTRO.BASE VERSION 1.50

 $\ddot{\phantom{a}}$ 

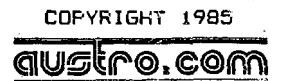

Walter Laderer Gerhard Lederer Johann Wosp

Postfach 249 1181 Wien

## DIESES HANDBUCH IST URHEBERRECHTLICH GESCHÜTZT. ALLE RECHTE AN DIESEM HANDBUCH GEHÖREN:

## **AUSTRO.COM**

Walter Lederar Gerhard Lederer Johann Wosb

Chne ausdrückliche schriftliche Genehmigung der Autoren ist es nicht gestattet, das Handbuch oder Teile daraus in ingendeiner Form durch Fotokopie, Mikrofilm oder ein anderes Verfahren zu vervielfältigen oder zu verbreiten. Dasselbe gilt für das Recht der öffentlichen Wiedergabe.

Die obigen rechtlichen Einschränkungen gelten in vollem Umfang auch für das Software Programm AUSTRO.BASE.

Andere AUSTRO.COM Produkte: AUSTRO.TEXT AUSTRO.DOS AUSTRO.KIT Spass mit SASIC **PYTHAGORAS** OSTERREICH - Das Spiel

zu beziehen über den qualifizierten Fachhandel oder direkt bei AUSTRO.COM.

Dieses Handbuch wurde zur Gänze auf einem ATARI 800 wit AUSTRO.TEIT erstellt.

 $-2-$ <sup>3</sup>

.<br>Tantan biyu yang menamasa ke

 $\sim$   $\sim$ 

## INHALTI.

 $\mathcal{A}^{\mathrm{c}}$  and  $\mathcal{A}^{\mathrm{c}}$ 

 $\sim$ 

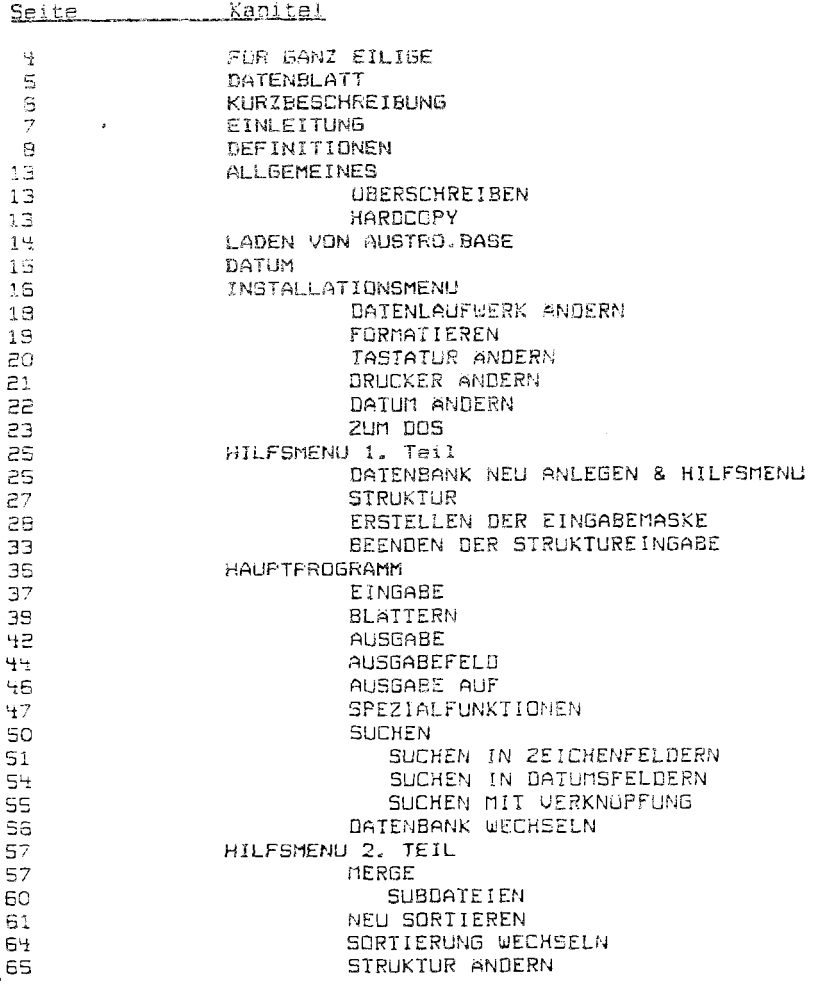

\_\_\_\_\_\_

## FUR GANZ EILIGE:

Wie lege ich eine Datenbank an?

- \*) Diskattanlaufwark sinschalten
- \*) AUSTRO.BASE Diskette einlegen
- #) ATARI einschalten, < OPTION> Taste drücken ist nicht notwendia
- \*) Neutiges Datum eingeben -> <RETURN>
- 8) Falls notwendig, Datendiskette formatieren
- \*) Auf "Neus Datenbank anlegen & Hilfsmenu" gehen -> <RETURN>
- #) Auf "Datenbank neu anlegen" gehen -> <RETURN>
- #) "Neuer Name" -> Dateinamen eingeben
- #) Struktur der Datenbank eingeben, Eingaben mit KRETURN> abschließen
- #) Mit <SIART> Anlegen der Datenbankstruktur (Eingabemaske) abschließen
- \$) Daten aingeben

\*) Abschluß der Dateneingabe mit <ESC>

# <u>DRUCKEN SIE BEI DER ARBEIT<br>MIT AUSTRO.BASE NIEMALS DIE<br>KRESET> TASTE!!!</u>

 $-4-$ 

the control of the control of the control of the control of the control of the control of the control of the c

## DATENBLATT

- \*) ATARI Heimcomputer mit mindestens 48 KByte
- ") Nindestens eine Diskettenstation ATARI 1050 oder jedes andere Laufwerk, das DOS 3 Standard verarbeiten kann.
- \*) Diskettenformat: ATARI DOS 3

 $\frac{1}{\Gamma}$ 

Maximale Anzahl der Datensätze ... 3000 Maximale Satzlänge: ............... 255 Maximale Anzahl der Felder .......... 18 Maximale Feldlänge ................... 29 Maximale Anzahl der Sortierfelder .. 18 Maximale Anzahl der Suchkriterien ... 7

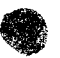

ś

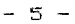

#### KURZBESCHREIBUNG

- -- AUSTRO. BASE ist ein Datenbankorooramm für alle ATARI Computer mit mindestens 48 KByte.
- -->AUSIRO,BASE ermöglicht Ihnen umfangreiche Daten  $-23.1$ verwalten, zu speichern, zu bearbeiten, zu sortieren und auszudrucken.
- -->AUSIRO.BASE bietet Ihnen die gleichen Möglichkeiten und die gleiche Bequemlichkeit wie ein viel teureres, nur auf einem größerem Computer laufendes, Datenverarbeitungsprogramm.
- -->AUSTRO.BASE hat einen deutschen Zeichensatz und. Falls dewünscht, eine DIN Tastatur.
- -->AUSTRO.BASE verwendet ein eigenes 505, das mit dem Standard ATARI DOS 3 und mit AUSTRO.00S kompatibel ist.
- -->AUSIRO.BASE komprimiert die Daten sowohl im RAM als auch auf der Disk. Das garantiert eina optimale Ausnutzung des vorhandenen Speicherplatzes.
- -->AUSIRO.BASE kann mit bis zu vier Diskettenlaufwerken betrieben werden.
- -->AUSIRO.BASE ist kompatibel mit AUSIRO.TEXT Cab. AUSIRO. TEXT Version 1.30). In Verbindung mit diesem Textvararbeitungsprogramm können Sie Daten von AUSIRO.BASE in Texte, die mit AUSTRO.TEXT verfaßt Schimmelbrisfe an bestimmte Adressaten varschicken.

 $-6 -$ 

## EINLEITUNG

Bitte lesen Sie dieses Mandbuch bevor Sie AUSTRO.BASE verwenden. Es wurde so kurz und prägnant wie möglich gehalten. Spielen Sie mit AUSTRO.BASE herum um alle<br>Möglichkeiten des Programms kennenzulernen. Die Autoren des Programms haben versucht, AUSTRO.BASE so einfach wie vorschläge, zum Programm oder zum Handbuch, würde es uns freuen, wenn Sie sie uns mitteilen.

AUSTRO.COM Postfach 249 1181 Wien

Wenn Sie genauso unkompliziert wie das AUSTRO.COM Team sind, geben Sie Ihre Telefonnummer an. Wir können dann schneller in Kontakt treten.

AUSIRO.BASE ist kopiergeschützt. Versuchen Sie nicht, das Programm zu kopieren, es besteht die Möglichkeit, daß Ihr Programm zerstört wird. Bitte lassen Sie auch auf<br>Ihrer AUSTRO.BASE Diskette die Schreibschutzmarke (dis Einkerbung auf der linken Seite Ihrer Diskette) zugeklebt, außer wenn Sie naue Standardwerte auf die AUSTRO.BASE Diskette speichern wollen. Sie sollten aber sofort nach dem Speichern die Schreibschutzkerbe wieder zukleben.<br>AUSIRO.COM-ist-nicht-verantwortlich-für alle Schäden, die durch ein versuchtes Kopieren entstehen können.

ACHTUNG:

\*) SPEICHERN SIE KEINE DATEN AUF DER AUSTRO. BASE DISKETTE. Verwenden Sie für die Speicherung Ihrer Daten immer eine eigene Diskette.

IHRE WENN SIE MIT DER DATENEINGABE FERTIG SIND, UND ARBEIT MIT AUSTRO-BASE BEENDET HABEN, MACHEN SIE UNBERINGT EINE SICHERHEITSKOPIE VON IHRER<br>DATENDISKETTE, VERWENDEN SIE DAZU DIE KOPIERFUNKTION IHRER DOS 3 MASTERDISKETTE!!!

 $-7 - 1$ 

# $\overline{\mathbf{m}}$

#### DEFINITIONEN

Wir werden in diesem Kandbuch einige Fachausdrücke<br>verwenden. Dieses-Kapitel ist für den Anfänger gedacht. Wenn Sie sich bereits länger mit Ihrem ATARI Computer beschäftigt haben, können Sie gleich mit dem nächsten Kapitel Fortsetzen. Alle Tastenbezeichnungen stehen<br>zwischen-den "<" und dem ">" Zeichen. <RETURN> bedeutet also, daß Sie die RETURN Taste drücken müssen.

#### **DATENBANK**

Mehrere Datesättze bilden eire Datenbank.

#### DATENSATZ

Ein Datensatz besteht aus Datanfeldern.

#### SATZLANGE

Die Satzlänge ist die Anzahl aller Zeichen eines Datensatzes.

#### DATENFELD

Ein Datenfeld ist ein Teil eines Datensatzes. Es kann<br>aus Zeichen, Zahlen oder Sumbolen bestehen. Mehrere Datenfelder ergeben einen Datensatz.

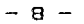

FELDLANGE

Die Faldlänge ist die Anzahl aller Zeichen in einem Feld.

DISK FILES

Ein Disk File sind Daten, die auf einer Diskette gespeichert ist.

Jades File hat einen Namen, der aus zwei Teilen besteht. Der erste Teil des Namens kann aus maximal acht Buchstaben oder Ziffern bestehen.

#### ACHTUNG:

- \*) Das erste Zeichen im Filenamen muß immer ein Buchstabe sein.
- \*) Es dürfen als Name nur Großbuchstaben (A-Z) und Ziffern (0-9) verwendet werden.

Der zweite Teil des Filenamens ist der sogenannte Extender. Er kann aus drei Großbuchstaben oder Ziffern bestehen. AUSTRO.BASE akzeptiert nur bestimmte Extender. Diese haben für das Programm eine bestimmte Bedeutung. Zwischen dem ersten Teil des Filenamens und dem Extender ist ein Punkt.

ACHTUNG: Sie dürfen den Extender nicht selbst eingeben, AUSTRO.BASE macht sich den passenden Extender selbst.

## TIP:

**A** 

\*) Speichen Sie auf einer Datandiskette keine anderen Programme, z.B. BASIC Programme.

**のことに、このことのことを実験を経験を経験することになっています。** 

 $-9 -$ 

DIRECTORY

Das Directoru ist die. Auflistung aller Files  $ABF$ einer Diskatte.

Das Directory zeigt nicht nur die Namen der auf der Diskette befindlichen Files, sondern neben den Namen auch die Lände der Files, Am Ende des Directoru ist zu sehen. wieviel Platz noch auf der Biskette ist.

Weiters informiert das Directory, ob ein File geschützt ist. Man erkennt ein deschütztes file am Sternchen <sup>(\*)</sup> vor dam Filenamen.

CURSOR

Der Cursor ist das weiß blinkende Quadrat auf dem Bildschirm.

**STEUERZEICHEN** 

Ein Steuerzeichen beeinflußt den Drucker.

Es bewirkt zum Beispiel eine Anderung der Schrifttupe oder der Schriftgröße. Es wird auf dem Bildschirm als inverses Zeichen (schwarzes Zeichen auf weißem Grund) dargestellt. Ein Steuerzeichen ist nur auf dem Bildschirm sichtbar, wird aber nicht ausgedruckt.

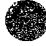

ã.

#### **KEYBOARD**

Das Keuboard ist die Tastatur des ATARI Computers.

Das ATARI Kauboard hat die amerikanische Norm, die sogenannte "QWERTY" Tastenanordnung, Ausgehand von der Uberlagung, daß Sie wahrscheinlich Ihren Computer nicht nur zum Arbeiten, sondern auch zum Programmisten verwenden<br>und somit diese Tastenanordnung gewohnt sind, haben wir die "QWERTY" Norm baibehalten. Sie brauchen sich also nicht umstellen, wann Sie zuerst programmieren und dann AUSTRO.BASE varwenden.

Wollen Sie allerdings aine Tastenanordnung, die der DIN Norm antspricht, haben Sie die Möglichkeit, die Tastenbelegung dementsprechend zu verändern, (Siehe TASTATUR ANDERN, Seite 20)

ESC TASTE

 $\mathcal{E}^{\text{max}}$ 

Die <ESC> Taste ist die Taste ganz links oben auf der ATARI Tastatur

Die <ESC> Taste hilft Ihnen, wenn Sie nicht mehr weiter wissen, oder einen angefangenen Programmschritt nicht beenden wollen. Durch Druck der KESC> Taste kommen Sie schrittwaise zurück in die vorhergehende. Programmebene, von AUSTRO.BASE. Sie können dann eine andere Eingabe vornehmen.

pos

 $\sim$  500

Das DOS ist das Dieketten Operating System, auf dautsch. das Disketten Betrisbs System.

Das DOS regalt den Datenaustausch zwischen Computer und Diskettenlaufwerk. Es kontrolliert und steuert alle Funktionen des Diskattenlaufwerks. AUSIRD.BASE hat ein aigenes DOS, das voll kompatibel zu Standard ATARI DOS 3 und AUSTRO.DOS ist. Das bedautet, daß alle mit ATARI 005 3 oder AUSTRO.DOS formatiertan Diaketten verwandet werden können.

RESET

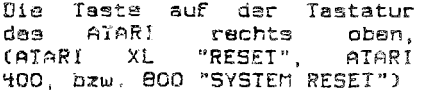

## DENKEN SIE NICHT EINMAL

## DARAN, DIE <RESET> TASTE

## ZU DRUCKEN!!!

ACHTUNG: AUSTRO.BASE kann auch bei der falschesten Bedienung nicht hängenblaiben, as ist daher nicht notwendig, als latzten Auswag diase Taste zu<br>drücken. <u>SIE VERLIEREN ALLE DATEN, WENN SIE</u><br>WAHREND DER EINGABE DIE KRESET> TASTE DRUCKEN Natürlich ist auch uns klar, das die Lösung: "Drücken Sim aben nicht!" nicht dia Beste ist. aber es war nicht möglich, die <RESEI> Taste zu umgehan, die Gründe lisgen im Operating Sustem des ATARI salbst.

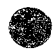

#### ALLGEMEINES

#### **UBERSCHREIBEN**

Sai dar Speicherung von Datensätzen, Indexfiles und Mailmerge Files haben Sie die Möglichkeit, alte Files zu Überschraiben. Damit das nicht irrtümlich passiert, wird in diesem Fall bevor die Aktion durchgeführt wird, die Meldung "Überschraiben ?" ausgegeben. Gaben Sia <J> sin. wird das alte File überschrieben, bei KN> wird ್ ದುಣ gewählte Funktion abgebrochen. Sie kommen ins Hauptmanu zurück, das vorhandene File wird nicht gelöscht.

#### HARDCOPY

KOPTION>  $\langle P \rangle$ jederzeit Durch und kann der Bildschicminhalt in Form einer Mardcooy ausgedruckt werden. Diese Funktion betrifft nur den Teil  $\text{des}$ Bildschirms, der in GRAPHICS 0 Schriftgröße geschrieben ist. Sie ist ununterbrochen in Funktion, das heißt, Sie alle Bildschirminhalte ausdrucken. können. auch  $H =$ Directory im DOS.

 $-13 -$ 

## LADEN VON AUSTRO. BASE

Bevor Sie AUSIRO.BASE verwenden, muß es in den Computer geladen werden.

ACHTUNG: \*) AUSTRO.BASE funktioniert nur ohne Steckmodule!

Nehmen Sie bitte auf allen Geräten, die nicht zur XI. Serie gahören, alla Stackmodule vor dem Einschalten des Computers heraus.

- AUSNAHME: \*) Wenn Sia OSS Supercartridges in Ihrem ATARI stacken haben, können. Sie diese stecken lassen. Sie werden beim Laden von AUSTRO.BASE automatisch außer Funktion gesetzt. (Das hat den Vortsil, daß die Stackkontakte nicht so abgenutzt werden.)
- a) Schalten Sie bitte Ihren Fernseher (Monitor) ein.
- b) Schalten Sie Ihr Diskettenlaufwerk ein, Wenn Sie mehrare Laufwerka haben und verwanden wollen, schalten Sie jetzt alle ein.
- das rote c) Warten Sie, bis Licht auf dem Diskettenlaufwark nicht mehr brennt.
- ACHTUNG: \*) Stecken Sie nie aine Diskette in das Laufwerk, bzw. nehmen Sie nie eine Diskette aus dem Laufwerk, solange das rota Licht auf óam Laufwerk brannt.
- d) Schieben Sie die AUSIRO. BASE Diskette mit der Beschriftung nach oben in das Laufwerk.
- e) Kaben Sie ein Gerät der X1. Serie, brauchen Sie die <OPTION> Taste beim Einschalten des Computers NICRT drücken. AUSIRO.BASE schaltet das BASIC in den XL Geräten automatisch aus.
- f) Schalten Sie Ihren Computer ein. Sie sehen nach einigen Sekunden das AUSIRO. BASE Titelbild.
- g) Der Ladevorgang ist abgeschlossen, wann das Titelbild verschwunden ist und die Aufforderung, das Datum @inzugeben, erscheint,

 $-14 -$ 

#### $DQTTIP$

Sie sallten nach dem Laden des Programms das jewailina Datum aingeben. AUSTRO. BASE speichert das Datum und zwar in zwei Uerianten:

- 1.) Es wird festgehalten, wann die jeweilige Datenbank  $21.101$ arsten Mal angelect wurde.
- 2.) Es wird festgehalten, warn die Hewailige Datenhank zum letzten Mal bearbeitet eurde.

Die Eingabe des Datums muß in der Reihanfolge TAG. nDNAT, JAKR erfolgen. Die einzelnam Warte müssen durch einen Punkt getrennt sein. Wenn für das Jahr eine Zahl eingegeben wird, die klainer als 100 ist, wird automatisch 1900 dezuaddiert.

AUSIRO.BASE überprüft die Eingabe des Datums insofern. daß es micht möglich ist, ein "unmögliches" Datum wie zum Beispiel "43.2.1985" ainzugaben. Dar Cursor blaibt solange in der Datumszaile bis ein gültiges Datum eingegeben und die Eingabe mit <RETURN> abgeschlossen wird. Nicht überprüft warden kann matürlich ob ein gültiges Datum auch  $\leftrightarrow$   $\rightarrow$  mm $\leftrightarrow$ .

Nach Eingabe das Datums rechnet AUSTRO.BASÉ auch den dazu passenden Wochentag aus und zeigt ihn auf dam Bildschirm. Für alle "Probierer": Er stimmt immer, auch bei Schaltjahren und zwar im Bereich von 1584 bis 2400.

 $-\omega$ 

#### INSTALLATIONSMENIU

Nach der Datumsaingabe erscheint das Installationsmenu. Es dient dazu, AUSTRO.BASE an Ihre persönlichen Bedürfnisse anzupassen.

Die Auswahl des gewünschten Unterprogramms kann mit Hilfa verschiedener Tasten und Systeme erfolgen:

- AXFANGSBUCHSTABE: Es ist in jedem Manu möglich, dann<br>gewünschten Programmpunkt durch Drücken des<br>Anfangsbuchstaben-des-Programmpunktes auszusuchen. Es genügt, wenn Sie zum Beispiel ins Mauptmenu wollen, KN> zu drücken.
- ACHTUNG: Sind in einem Manu mehrere Punkte, mit, dem selben Anfangsbuchstaben, wird immer der Erste gefunden.
- LEERTASTE: Der wsiße Balken, der den jeweiligen Programmpunkt anzeigt, bewegt sich bei jedem Tastendruck um eine Zeile nach unten.
- CURSOR: Der Pfeil nach links und der Pfeil nach oben bewegen den weißen Balken um eine Zeile nach oben. Dar Pfeil nach rechts und der Pfeil nach untan bewagen den weißen Balken um eine Zeile nach unten. Sie können die Pfeiltasten auch ohne die KCTRL> Taste bedienen.
- SELECT: Die <SELECT> Taste bewegt den waißen Balken um sine Zeile nach unten.
- 7AB: Auch die <TAB> Taste bewegt den weißen Balken um eine Zeile nach unten.

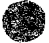

 $-16 -$ 

- DELETE: Dia <DELETE BACKSPACE> Tasta bawegt den waißen Balken um eine Zeile nach oben.
- GRÖSSER/KLEINER: Die "Größer als" (>) und die "Kleiner als" (<) Taste bewagen den weißen Balken um aine Zaile nach unten beziehungsweise nach oben.

Wollen Sia über die erste Zeile hinaus nach oben, springt der Balken in die untersta Zeile und umgekahrt.

EINGABE: Die Auswahl der gewünschten Zeile und damit das jawailigen Untarprogramms geschieht mit der KRETURN> oder der <STARI> Tasta.

 $\sigma^{\rm eff}$  .

 $-17 -$ 

#### FORMATIEREN

Sie müssen, bevor Sie Daten auf aine Diskette speichern können, diese zuerst auf Ihran Computertyp abstimmen. Diesen Vorgang nennt man "Formatieren".

FORMATIEREN: Sie haben die Möglichkeit in sinfacher Dichte oder in mittlerer Dichte zu formatieren. Die von AUSTRO.BASE angenommene Dichte ist die Mittlere, der weiße Balken steht daher auch auf dieser Zeile.

part is p

Ein Druck auf <RETURN> wechselt die Bildüberschrift. Der weiße Balken staht über ainem NEIN. Das ist aus Sicherheitsgründen, denn:

ACHTUNG: Formatieren löscht eine Diskette, das heißt, alle Daten, die vorher auf dieser Diskette waren. werden vernichtet!

Legen Sie eine Diskette in das von AUSTRO.BASE in der ersten Textzeile vorgegebene Laufwerk. Wenn Sie nur ein Laufwerk haben, nehmen Sie die AUSTRO. BASE Diskette heraus und geben Sie die neue Diskette hinein.

ACHTUNG: Wechseln Sie erst dann mit dem weißen Balken auf das "JA" wenn Sie sicher sind, daß Sie keine Diskette mit Daten, die Sie noch benötigen, in das Laufwerk gelegt haben.

Nachdem Sie auf "JA" gewechselt haben, drücken Sie <RETURN>. Es erscheint die Schrift "BITTE WARTEN", die Diskette wird formatiert.

ACHTUNG: Wenn Sie es sich anders überlegen und nicht formatieren wollen, drücken Sia <RETURN> oder <ESC>, wenn der weiße Balken über dem "NEIN" ist. Sie kommen ins Installationsmenu zurück.

 $-19 -$ 

the contract of the contract of the

## TASTATUR ANDERN

sine alloemeins Information. AUSTRO.BASE Zuerst schreibt im Normalzustand in Großbuchstaben, Wollen, Sie, in Kleinbuchstaben schraiben, drücken Sie die KCAPS> Taste<br>(XL Seria) oder die KCAPS LOWR> Taste (400, 800), Ab dann wird alles klein geschrieben, Großbuchstaben erhalten Sie durch gleichzeitiges Drücken der <SHIFT> und der Jewsiligen Taste. Wollen Sie wieder  $\pm n$ đen Großschreibemodus wachseln, drücken Sie die <SHIFI> und die <CAPS> Taste gleichzeitig.

AUSIRO.8ASE gibt Ihne die Möglichkeit, Ihrs ATARI Tastatur auf die DIN Norm umzuschalten. Die DIN Norm entspricht der normalen Schreibmaschinennorm, die Ihnen vialleicht angenehmer ist.

Wann Sie dieses Unterprogramm engewählt haben, wachselt dis Überschrift auf: TASIAIUR, Sie haben die Wahl zwischen "ATARI" und "DIN".

Zeile "ATARI" entspricht der original Tastenbelegung des Computers. Sie erhalten die Umlaute durch gleichzeitige Betätigung der <CONTROL> (XL Serie) oder <CIRL> (800 und 400 Serie) und der jeweiligen Taste

<CONTROL> & <a> --> a <CONTROL> & <a> --> a <CONTROL> & <u> --> 0 <CONTROL> & <s> --> B <CONTROL> & <SHIFT> & <A> --> A <CONTROL> & <SHIFT> & <D> --> 0 <CONTROL> & <SHIFT> & <U> --> 0

 $\mathcal{L}_{\rm eff}$ 

Schalten Sie um auf "DIN" dann sind die Tasten wie bei einer Schreibmaschine belegt, Sie erhalten die Umlaute<br>durch-Druck-der entsprechenden Tasten, Nach drucken der <RETURN> Taste kommen Sie wieder ins Installationsmenu.

INFO: Durch gleichzeitigen Druck von KOPTION> und  $\langle C \rangle$ können Sie das Klicken der Tasten ausbeziehungsweise wieder einschalten.

 $-20 -$ 

#### DRUCKER ANDERN

können Sie zwischen verschiedenen Im Druckermenu Druckern auswählen.

Diess Funktion diant dazu. AUSIRO.BASE an Ihran Erucker anzupassen. AUSTRO.BASE schickt als Normzustand alle Zaichan im ASCII Coda, angepaßt an EPSON MX, RX, FX. Diese Steuerzaichen und die Umlaute werden nicht von allen Geräten verstanden, unter anderem nicht von den ATARI (und kompatiblen) Bruckern und den IBM Bruckern.

Wählen Sie mit dem weißen Balken die Zeile aus, in der Ihr Drucker staht und drücken Sie <RETURN>. Die Steuerzeichen für Ihren Drucker werden geladen.

Ø.

ACHTUNG: Finden Sie Ihren Drucker nicht im Menu, - und druckt AUSTRO.BASE, so wie Sie as gekauft haben mit Ihrem Drucker keine Umlaute, versuchen Sie dia Zeile "ATARI Druckar", Wann Thr Drucker auch dann keine Umlaute ausdruckt, schicken Sie uns die AUSIRO.BASE Diskette (eingeschrieben) und eine Fotokopie des Druckerhandbuchs mit der Seite, wo die Codes für die Umlaute angegeben sind.

## DATUM ANDERN

Diese Funktion dient dazu, das Datum zu ändern, auch<br>wann Sie schon innerhalb siner Programmroutine von<br>AUSTRO.BASE-waren. Bei der Eingabe-gilt-sinngemäß das, was oben unter Punkt "DATUM" beschrieben wurde.

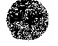

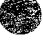

#### ZUM DOS

Mit dieser Funktion kommen Sie ins DQS. Es wird AUSTRO.DOS im Format DOS 3 verwendet. Wenn Sie diese Funktion zum arsten Mal anwählen, kommt automatisch ein kurzer HELP Text, dar Ihnen die wichtigsten DOS Kommandos aufzaigt.

ACHTUNG: Wenn Sie AUSTRO.BASE umgestellt haben, sodaß die Datendiskette auf Laufwerk zwei vermutet wird. erhalten Sie eine Fehlermeldung wenn Sie ins DOS gehen. Ignorieren Sie diese Meldung, tippen Sie  $(1)$  und  $\overline{R}$ EIURN>, dann: IYP HELP.IXI  $\overline{R}$ EIURN>,

Sie können alle Kommandos auch in Kleinbuchstaben aingeban AUSIRO.DOS varstaht Sie schon. Alle Kommandos müssen mit <RETURN> abgeschlossen werden.

- RETURM: Durch Druck der <RETURN> Taste sehen Sie das Directory dar Disk, also den Disketteninhalt.
- RUM: Mit diesem Befehl kommen Sie aus dem 10S wieder in AUSTRO.BASE zurück.
- BIR(ectory) \*.\* P:: Dieses Kommando srlaubt Ihnen, das Directory der Diskette auszudrucken. Vargewissern Sie sich, daß auch ein Drucker angeschlossen und aingeschalten ist. Geben Sie zwischen "DIR" und dem ersten "\*" ein Leerzeichen ein, ebanso zwischen dam zweiten "\*" und dem "P:".
- DEL(ete) FILENAME.EXT: Mit diesem Kommando können Sie ein · File von einer Diskette löschen. Beachten Sie, daß Sia die Daten dieses Files unwiederbringlich<br>verlieren. Ein geschütztes File kann nicht gelöscht werden.
- PRO(tect) FILENAME.EXT: Mit diesem Kommando können Sie ein File gegen unbeabsichtigtes Löschen **Coder** Überschreiben schützen. Ein geschütztes File wird im Directory durch ein "\*" vor dem Filenamen angezeigt.

 $-23 -$ 

 $\mathbf{R}^{\prime}$ 

 $\Delta$ 

 $\sim 100$ 

- UNP(rotect) FILEMANE.EXT: Das Gegenteil von "FRO". Damit können Sie ein File, das geschützt ist, "entschützen", also zum Löschen oder Überschreiben freigeben.
- REN(ase) ALT.EXT NEU.EXT: Damit können Sie den Namen eines Files ändern, ein File umbennen. Geben Sie dafür nach dem "REN" ein Leerzeichen und dann den momentanen Filemamen sin. Dann folgt wieder sin Learzeichen (KEIN BEISIRICH) und der von Ihnen gewünschte neue Name. Sie können keine geschützten Files umbenennen.
- . ATUNG: AUSIRO.BASE benötigt bestimmte Extender  $\Box m$ verschiedene Files verwenden zu können. Ändern Sie daher NIEMALS den Extender (die drei Buchstaben nach dem Punkt) eines Filenamen,<br>sondern immer nur die Zeichen vor dem Punkt. Baachten Sie auch, daß der Extender im neuen Filenamen vorkommt.

Es genügt, wenn Sie die arsten drei Buchstaben jadas Kommandos eingeben, der Rest des Wortes in der Klammer ist nur, damit Sie wissen, woher die Bafehle abgeleitat sind. und die Abkürzungen dadurch logischer werden.

- TYP FILENAME.EXT: Dieser Befehl ermöglicht Ihnen, ein File auf den Bildschirm auszugeben. Beachten Sie bitte. daß nicht alle Files sinnvolle Zeichen beim Bildschirmausdruck liefern. Der Ausdruck eines Files<br>kann durch gleichzeitigen Druck der KCONTROL> und der <1> Taste unterbrochen werden. Ein nochmaliger Bruck dieser beiden Tasten, setzt den Ausdruck Fort. Sie können mit diesem Bafahl dan Helptext auf den Schirm schraiben, auch wenn Sie schon öfter ins DOS gegangen sind.
- TYP FILEHAME.EXT Ps: Damit wird ein File auf den Drucker ausgegeben. Sie können zum Beispiel mit dem Kommando:

TYP HELP. TXT P:

die kurze Zusammenfassung über die DOS Kommandes auf dem Drucker ausdrucken.

 $-24 -$ 

### HILFSMENU 1. Teil

Diesen Programmpunkt brauchen Sie um sine neue Datanbank anlegen zu können und um eine bestehende Datenbank zu bearbeiten.

ACHTUNG: Eine neue Datenbank kann nur über den Menupunkt "Datenbank neu anlegen & Hilfsmenu" neu angelegt werden.

## DATENBANK NEU ANLEGEN & HILFSMENU

é.

Um eine Datenbank anzulegen, sind verschiedene Schritte notwendig. Die Datenbank braucht einen Namen, damit Sie wieder gefunden werden kann, und Sie braucht sin bestimmtes Format, damit die Daten sinnvoll aingegeben werden können.

Bevor dieses Programm geladen wird, fragt Sie AUSTRO.BASE - wenn Sie im Installationsmanu andera Werte für Drucker usw. gewählt haben - ob Sie diese Werte spaichern wollen. Wir empfehlen Ihnan diese Frage mit "JA" zu beantworten, die Werte werden ab dann von AUSTRO.BASE verwendet, Sie brauchen nicht immer neu einzustellen.

Wenn Sia Unterprogramm "Datembank neu anlegen & Hilsmanu" angewählt haben, wechselt die Überschrift auf: HILFSHENU. Gehen Sie jetzt auf Zeile "Daranbank neu<br>anlegen". Das Programm fordert Sie auf, die Datendiskette einzulegen. Wenn Sie ein Laufwerk haben, tauschen Sie jetzt die AUSTRO.BASE Diskette mit der Datendiskette.

Sind auf der Datendiskette bereits Dateien vorhanden, werden diess angezeigt.

ACHTUNG: Sie können zwar mit dem weißen Balken eine alte Sank auswählen und laden. Sie wird aber von Ihrer neuen Eingabestruktur überschrieben. Damit varlieren Sie alls Daten!

## $-25 - 1$

 $\sim$  126  $^\circ$ 

 $\mathcal{A}$ 

 $\alpha_1$ 

Wollen Sie eine neue Datenbank anlegen, lanken Sie den Balken auf die Zeile: NEUER NAME und drücken Sie «RETURN». Das Programm fragt Sie jetzt nach einem Namen für Inre Datenbank.

ACHTUNG: Es müssen dis Regeln, die das DOS vorschraibt, singahalten werden:

> Es dürfen nur Buchstaben und Ziffern im Namen vorkommen, das erste Zeichen muß ein Buchstabe sain.

> Es dürfen keine Zwischenräume zwischen den Zeichan sain.

Geben Sie KEINEN Extender ein, AUSIRO.BASE fügt ihn<br>selbst hinzu. Der Extender für eine AUSIRO.BASE Datenbank ist immer ".DBF". Die Eingabe wird mit <RETURN> abgeschlossen.

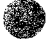

 $-26 -$ 

И.

 $\label{eq:Ricci} \begin{split} \mathcal{L}^{\text{max}}_{\text{R}}(\mathcal{L}^{\text{max}}_{\text{R}}(\mathcal{L}^{\text{max}}_{\text{R}}(\mathcal{L}^{\text{max}}_{\text{R}}(\mathcal{L}^{\text{max}}_{\text{R}}(\mathcal{L}^{\text{max}}_{\text{R}}(\mathcal{L}^{\text{max}}_{\text{R}}(\mathcal{L}^{\text{max}}_{\text{R}}(\mathcal{L}^{\text{max}}_{\text{R}}(\mathcal{L}^{\text{max}}_{\text{R}}(\mathcal{L}^{\text{max}}_{\text{R}}(\mathcal{L}^{\$ 

#### **STRUKTUR**

Kier wird das Format der Datenbank bestimmt, Sie geben den ainzelnan Feldern Namen und sagen dem Programm unter anderam auch die Länge der einzelnen Felder.

ACHTUNG: \*) Die maximale Satzlänge ist 255. Das heißt,  $1n$ ainem Satz können maximal 255 Zeichen eingegeben werden. AUSTRO.BASE zählt die Zaichen bei der Erstallung der Eingabemaske mit und zeigt Sie Ihnen in der vorlstzten Zeile an. \*) Die maximale Anzahl der Felder innerhalb eines Datansatzes ist 18. Auch die Anzahl der Felder wird von AUSTRO.BASE kontrolliert und angezeigt.

CURSORBEHEBUNGEN: Sie können dan Cursor bewegen, wie Sie es vom normalen ATARI Editor gewohnt sind.

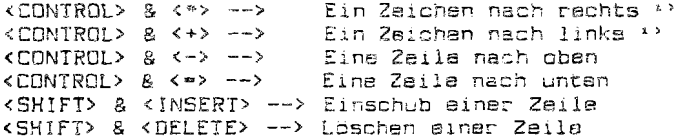

<sup>1)</sup> Die Bewegung des Cursors nach links und rechts ist nur innerhalb eines Feldes möglich. Wollen Sie in ain anderas Fald, müssen Sie <RETURN> verwenden.

#### ERSTELLEN DER EINGABEMASKE

Das ist der wichtigste und schwierigste Teil Ihrer Arbeit. Hier erstellen Sie ein Muster, in das alle Ihre Daten singegeben werden. Jede Eingabemaske muß an die Anforderungen, die Sie an Ihre Datenbank stellen, angepaßt werden. Sie müssen einen Kompromiß zwischen Umfang eines Datensatzes und der möglichen Größe ainer Datenbank Finden. Je größer ein Datensatz umso weniger Datensätze können auf einer Diskatte gespeichert werden,

TIP: Sis arsparan sich sehr viel Ärger und Nüha, wenn Sie vor der Erstellung der Eingabemaske überlagen, wie Sie Ihre Datenbank organisieren und wieviel Platz ein Feld benötigt. Die Zeit, die Sie in die Planung investieren ersparen Sie sich dreimal, wenn Sie nachträglich keine Anderungen innerhalb lhrer Datenbank vornehmen müssen.

Die Struktur eines Datansatzes besteht aus vier Parametern:

1.) NAME DES FELDES: Jedes Feld hat einen Namen, der Ihnen später sagt, worums in diesem Feld eigentlich geht, Sie haben für den Namen acht Zeichen zur Verfügung. Es könnan alle Zeichen mit Ausnahme des """ verwendet warden, also auch Leerzeichen (<SPACE>), Die Eingabe wird mit <RETURN> abgeschlossen, AUSIRO.BASE ist bereit zur nächsten Eingabe.

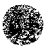

 $-28-$ 

- 2.) FELDART: Die Feldart bestimmt, welche Zeichen innerhalb aines Faldes gültig aind. Die Auswahl<br>erfolgt durch Auswahl wie bei einem Menu oder durch Eingabe des ersten Buchstabens der jameiligen Feldart. Es stehen sisben Möglichkeiten zur Verfügung.
- AUTOINKREMENT: Der Wert innerhalb eines solchen Paldes wird bei jedem neuen Satz automatisch um eins erhöht. Ausgangswert ist "1", man kann aber jederzeit einen anderen Wert in so ein Feld geben. Ab diaser Eingabe wird jeweils von dem neuen Wart um eins erhöht. Alle Eingaben werden rechtsbündig formatiert.

 $\mathbb{Z}^n$ 

- ACHTUNG: Wenn Sie das Unterprogramm "EINGABE" verlassen, wird diese Funktion außer Kraft gesetzt. Sie müssen sich also, wenn Sie später mit der Eingabe fortsetzen wollen, dan letzten Wert in ainem AUIDINKREMENT Feld marken.
- BEIRAG: Ein numerischer Wert mit zwei Nachkommastellen. Normalwert ist "0.00". Der Punkt vor den<br>Nachkommastellen muß bei der Bestimmung der faldlänge barücksichtigt warden, daher ist die Mindestfaldlänge aines BETRAG Feldes vier. Alle Eingaben werden rachtsbündig formatiert.

 $-29 -$ 

DATUM: Die Eingabe das Datums muß in der Reihenfolge TAG. MONAT, JAHR erfolgen. Die einzelnan Werte müssen durch ainen Punkt getrannt sein. Wann für das Jahr sine Zahl singegeben wird, die kleiner als 100 ist. wird automatisch 1900 dazuaddiert,

> Der Test auf Gültigkeit des eingegebenen Datums ist wie bei der Datumseingabe nach dem Laden von AUSTRO.BASE.

> Es wird kein Test auf Gültigkeit durchgeführt, wenn waniger als fünf Zeichen aingegeben werden. (Wenn Sie zum Beispiel nicht das genaue Datum haben, sondern nur das Jahr) Die Eingabe eines vällig leeren Feldes, also kein Datum, ist möglich.

> Die Feldlänge beträgt automatisch und fix zehn Zeichen.

- GROSSBUCHSTABEN: Die Eingabe ist wie bei Feldart "ZEICHEN" erlaubt, aber die Eingabe von Kleinbuchstaben ist nicht möglich.
- LOGISCH: Als Eingabe sind nur "J" (Ja) und "N" (Nein) möglich, die Feldlänge betragt fix ein Zeichen. Der Normalwert ist "N".
- "B<u>WMERISCH:</u> Als Eingabe sind Ziffern, zwischen, "O", und, "9"<br>"Mümelich, sowie ain Punkt, ".". Alle Ziffern, können auch negativ eingegeben werden, also mit einem "-" Zeichen. Normalwart ist "O". Alle Eingaben werden rechtsbündig formatiert.

ZEICHEN: Es sind alle Zeichen erlaubt außer "ESC" und "\*"

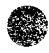

 $-30 -$ 

· 「このことに、この「この」ということに、「この」ということに、「この」ということに、「この」ということに、「この」ということに、「この」ということに、「この」

3.) FELDLÄNGE: Nachdem Sie die Feldart bestimmt haben. können Sie die Feldlänge definieren.

ACHTUNG: Die maximale Faldlänge beträgt 29 Zeichen.

**AURACUSE** 

Ein Datumsfeld definiert sich automatisch auf Feldlänge "10", sin logisches Feld auf Feldlänge "1".

Sia können die Faldlänge zwischen eins und 29 frai wählen, überlegen Sie vorher wie lang das Feld wirklich sein muß um nicht einerseits unnötig viel Platz zu verschwenden, andererseits ersparen Sie sich viel Arbeit, wenn Sie die Länge gleich richtig bestimmen und micht nachträglich ändern müssen. (siehe STRUKTUR ANDERN, Saite 65)

- TIP: Wenn Sie mehr als 29 Zeichen für ein Fald benötigen, betrachten Sie zwei hintereinanderliegende Felder als ein Fald, Wollen Sie also ein Feld mit, sagen wir 80 Zeichan, zum Beispiel für ein Kochrezept, gehen Sie folgendermaßen vor: Sie geben dem Feld den Namen "Zeilel", definieren es als "ZEICHEN" und setzen die Lange mit "25" fest. Die nächste Zeile in unserer<br>Eingabemaske helßt "Zeile2", ist wieder als "Zeichen"<br>definiert und hat wieder Feldlänge "25". Die nächste Zeile hat die selben Parameter und in Zeile vier geben wir als Feldlänge den Wert fünf ein. Sie können jetzt Ihre Daten durchlaufend in die jeweiligen Felder singeben.
- INFO: Ein Datumsfeld benötigt zehn Bytes, ein logisches Feld ein Bute. Alle anderen Feldarten benötigen soviele Bytes, wie in der Feldlange angegeben.

 $\sim$ 

 $\mathbb{R}$ 

- 4.) AUTOMATISCHER FELDOBERTRAG: Damit können  $C_{2}^* + \infty$ bestimmen, do die letzte Eintragung in das Feld für die nächste Zingabs stehen bleiht oder gelöscht wird. Sie ersparen sich dadurch viel unnötige Tipperes. Die Eingabe ist "N" oder "J", Normalwert ist "N".
- TIP: Eina praktische Anwendung, wäre zum Beispiel, wenn Sie Adressen Ihrer Kunden eingeben und wissen, daß viale davon im selben Postleitzahlengebiet wohnen. Sie definieren also ein Feld mit dem Namen PLZ, bestimmen die Art mit "NUMERISCH", geben ihm die Länge vier und setzen den automatischen Feldübertrag auf "J". Wenn Sie jetzt zum Beispiel "1010" für die Eingabe in diesem Feld stehen. Natürlich kann die Eintragung, falls gewünscht, mit einer neuen Eingabe Oberschrieben werden.

Nachdem Sie auch den automatischen Feldübertrag definiert haben springt der Cursor in die nächste Zeile, der Vorgang zur Erstellung der Eingabemaske wiederholt sich.

 $\mathcal{L}_{\mathcal{L}}$ 

## BEENDEN DER SIRUKTUREINGABE

Wann Sie mit dem Eingeben der Struktur fartig sind, wird die Eingabe mit (START) beendet,

ACHTUNG: Vergewissern Sie sich, daß eina formatierts Datendiskatte - NICHT die PROGRAMMDISKETTE - im Datenlaufwark liegt.

> Es kann kein Datensatz länger als 255 Zeichen sain, Wenn Sie versuchen, mehr Zeichan einzugsben, staht in der letzten Zeile die Maldung: "SATZ IST 2U LANG". Dia Eingabe dar Struktur kann nur erfolgen, wenn die Länge des Datensatzes auf einen Wert, der kleiner als 255 ist, korrigiert wurde. Gehen Sie dazu in ein oder in mahrere Felder "Feldlänge" und vermindern Sia dan Wert.

> DER DIE SATZLANGE KANN **NACH BEENDEN** STRUKTUREINGABE NICHT MEHR VERANDERT WERDEN.

Das folgenda ist etwas kompliziert, Sie werden, diese Programmöglichkeit früher oder später aber sehr zu schätzen wissen.

AUSTRO BASE zaiot Ihnen in der vorletzten Textzeile an. wieviele Zeichen in siner Satzstruktur zur Eingabe möglich sind und AUSIRO.BASE zeigt Ihnen auch, wieviele Datensatze mit diesem Format auf die Datendisk passen. Wenn Sie eine Struktur zum arsten Mal anlagen, werden bei jeder Eingabe in diese Struktur für jeden Satz soviele Zeichen auf der Disk reserviert, wie Sie in der Struktur definiert haben. wie diese Zeichen innerhalb des Satzes in den Feldern<br>angeordnet sind ist aber egal. Dadurch ist folgender Trick mäglich:

Sia legen aine Eingabamaske, in die Sie zum Beispiel<br>100 Zeichen aingeban können, an. Eines dieser Felder heißt zum Beispiel "STRASSE" und wurde von Ihnen mit der Lange 20 definiert. Diese Maske speichern Sie ab, das heißt,<br>jeder Datensatz mit dieser Maske belegt 100 Zeichen auf der Disk, egal wieviele Zeichen Sie tatsächlich eingegeben haben. Bevor Sie die ersten Daten eingeben, gehen Sie auf Punkt "SIRUKIUR ANDERN" und verlängern (wieder als Beisciel) "STRASSE" auf Länge 25 und speichern diese Struktur mit <START> ab. Sie können ab jetzt in Feld "SIRASSE" bis zu 25 Zeichen eingeben, allerdings müssen dafür in den restlichen Feldern insgesamt fünf Zeichen laerblaiban, wann Sie in "STRASSE" 25 Zeichen schraiben.

ACHTUNG: Die Gesamtmenge der eingegeben Zeichen in diesem Datensatz darf aber trotzdem micht länger als 100 SRID.

Dieser Trick ermöglicht Thnen eine variablera Eingabe und kompakte Datenspeichsrung, ausgenommen, Sie schreiben wirklich alle Falder bummvoll. (siehe auch STRUKTUR ANDERN, Seita 65)

Nach <SIARI> wird die Eingabemaske auf die Datendiskette geschrieben.

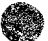

 $-34 -$ 

wir die anderen Programme des **Hilsmenus** Bevor beschreiben, gehen wir in der logischen Programmabfolge weiter und kommen zur Dateneingabe.

Dazu legen Sie, wenn Sie nur ein Laufwerk haben, die Programmdiskette ein, setzen den weißen Auswahlbalken übər den Menupunkt "HAUPTPROGRAMM" und drückan <RETURN>. Nach einigen Sakunden sind Sie im Hauptprogramm.

Lagen Sie wieder die Datendiskette und drücken Sie <RETURN>. Das Austauschen der Disketten ist nur notwendig bei Verwandung eines Laufwerks, Wenn Sie die Datendiskette in einem anderem als dem arsten Laufwerk haben, ladet AUSTRO.BASE das Hauptprogramm automatisch von Station sins.

 $-35-$ 

 $\pm\pi$ 

#### HAUPTPROGRAMM

Bavor Sie ins Hauptmenu kommen, fordert Sie AUSTRO.BASE auf, eine Datenbank auszuwählen. Die Eingabe erfolgt mit <START> oder <RETURN>. Sia wissen, daß Sia im Hauptmenu sind, wann in der obersten Zeile auf Ihrem Bildschirm "AUSTRO.BASE" atent. Daneban sehen Sie die Versionsnummer Ihras Programms. Unter der Copyrightzeile beginnt der aktuells Teil.

AUSTRO.BASE informiart Sie darüber, wann die geladene Datenbank angelegt wurde und wann Sie das letzte Mal sändert wurde.

Darunter sehen Sie die verschiedenen Unterprogramme des Mauptmenus.

Die letzten beiden Zeilen informieren Sie darüber, wieviele Sätze bereits in die geladene Datenbank aingegaban wurden. Weiters wird das Laufwark – (Dx) angezeigt, in der sich die Datenbank befindet und der Name der Datenbank. Beachten Sie den Extender ".DBF". Er informiert AUSTRO.BASE darüber, daß das geladene File eine Datanbank ist. Andern Sie daher niemals den Extender.

In der letzten Zeile sehen Sie, wieviele Sätze in der jewailigen Datenbank gespeichert werden können.

 $-36 -$ 

#### **EINGABE**

Manupunkt Eingaba bringt Sia in das Eingabeprogramm.<br>Sie sehen in der obersten Zeile das Wort "EINGABE". Darunter wird die Nummer des Satzes angezsigt, der gerade eingegeben wird.

Unter dieser Zeile ist die Eingabemaske. Links ist der Name des Faldes. Neben einem Feldnamen sehen sie ein "\*". Dieses Zeichen bedeutet, daß nach diesem Feld sortiert wird. (siehe NEU SORTIEREN, Seite 61),

Links neben den weißen Balken sehen Sie die. Anfangsbuchstaben der Feldart des jeweiligen Feldes. Diese Abkürzungen soilen Sie an die erlaubten Eingabemöglichkeiten erinnern und irrtümliche Eingaben verhindern helfen.

Wenn Sie Feldarten, die einen Normalwert haben (A,B,L,N) in Threr Eingabemaske haben, werden diese Werte innerhalb der weißen Eingabefelder angezeigt.

Die weißen Eingabehalken sind so lang wie die<br>Feldlänge, die Sie definiert haben. Eingaben sind nur die innerhalb der weißen Felder möglich. Kommen Sie ans Ende eines Feldes wird bei einer weiteren Eingabe der letzte Buchstabe überschrieben. Als Warnung, daß Sie am Ende<br>einer Zeile-angelangt-sind, artönt ein Summerzeichen (auch wenn das Tastaturklicken ausgeschlatet wurde). Ein KRETURN> bringt Sie in das nächste Eingabefeld. Sind Sie<br>im untersten Feld, springt der Cursor wieder in das Oberste.

Sie können innerhalb der Eingabefelder die üblichen Editierfunktionen verwenden. Als Ausnahme gelten <SHIFT> &<INSERT> und <SHIFT> & <DELETE>. Wenn Sie mit Hilfe der Pfeiltasten die Zeile wechseln, springt der Cursor automatisch an den Anfang der nächsten Zaile.

Innerhalb eines Feldes können auch Leerzeichen gemacht werden, Sie können auch ein Feld komplett leer lassen.

 $-37 -$ 

24

 $\mathcal{L}$ 

 $\hat{\mathcal{P}}_k$ 

Wenn Sie die Eingaben gemacht haben, bestätigen Sie sie mit der <START> Taste. Damit werden die singegebenan Falder auf der Diskette abgespeichert und Sie können dan nächsten Satz eingeben.

Wenn Sie mit dem Eingeben Ihrer Daten fertig sind, müssen Sie mit (ESC) ins Hauptprogramm zurück.

- ACHTUNG: Sie können NUR mit der «ESC» Taste ins Hauptprogramm zurück, verwenden Sie auf keinen Fall die <RESET> Taste!!!
- INFO: Bevor Sie das Menu das Hauptprogramms sehen, wird von AUSIRO.BASE noch das sogenannte Indaxfile auf die Diskette gespaichert.

## **BLATTERN**

Dieser Programmpunkt srlaubt Ihnen, in Ihrar Datenbank nach bestimmtsn Sätzen zu suchen. Es stehen Ihnen dabai verschiedene Möglichkaiten zur Verfügung,

- <START>: Mit dieser Taste blättern Sie um einen Satz nach vorne. Die Sätzs sind nicht in der Reihenfolge der<br>Eingabe angeordnet, sondern in der Reihenfolge der Sartierung.
- <SELECT>: Das Genenteil von <START>, damit blättern Sie um einen Satz nach hinten.
- <SPACE>: Mit der Leertaste können Sie, die letzte, Richtung des Slätterns fortsetzen, War also zum Baispiel die latzte Taste die <START> Taste und Sie sind jetzt<br>auf Satz \* 23, wird, nachdem Sie die <SPACE> Taste drücken. Satz # 24 angazeigt.
- LÖSCHEN: Mit dieser Funktion können Sie Sätze löschen, die Sie nicht mehr brauchen. Diese Datan sind unwiederruflich verschwunden, daher ist noch sine Sicherheitsstufe eingebaut. Sie müssen den Löschbefehl bestätigen. Überschraiben Sie das "N", auf dem der Cursor blinkt, nachdem Sie <1> drückten, mit <3> und drücken Sie <RETURN>. Erst dann wird der betreffende Satz gelöscht.
- INFO: Die Datenbank wird durch das Löschen aines Satzes nicht verkleinert, der sich durch das Löschen<br>argebende Leerraum wird aber bei der nächsten<br>Eingabs eines Satzes aufgefüllt. AUSTRO.BASE verwaltet die Diskettenkapazität optimal.
- 60TO: Damit können Sie direkt zu einem bestimmten Satz springen. Unter dem blinkenden Cursor steht die Nummer des Satzes, in dem Sie sich garade befinden. Schreiben Sie jetzt die von Ihnen gewünschte Satznummer und drücken Sie <RETURN>.

مين.<br>م

 $-39 -$ 

المدعى البيان

 $\alpha$  , where  $\alpha$ 

- AENOERN: Damit können Sie dan Satz, der sich gerade auf<br>dam Bildschirm befindet, ändern. Sie haben dazu die<br>selben Möglichkeiten wie bei der "EINGABE". Beenden Sie "AENDERN" mit <START>. Der geänderte Satz wird auf die Diskette aufgezeichnet.
- INFO: Durch das Andern eines Satzes wird dieser neu sinsortiert. Damit ändert sich auch das Indexfile. Daher wird disses neu auf die Diskette aufgezeichnet, wenn Sie mit <ESC> das Unterprogramm "BLATTERN" verlassen.
- SUCHEN: Nachdem Sie <S> gedrückt haben, zeigt Ihnan AUSTRO.BASE alle Faldnamen des Datensatzes. Wie üblich können Sie mit dem weißen Balken ein Feld aussuchen und mit <RETURN> bestätigen.

Schreiben Sie jetzt in das weiße Eingabefeld die Datenkombination, nach der Sie in diesem Feld suchen wollen. Mit <START> oder einem nochmaligem <RETURN> beginnt der Suchvorgang.

Mit "SUCHEN" können Sie nur ein Suchfald angeben, das haißt kaine logischen Verknügfungen beim Suchen machen. Sie können aber auch "\*" verwenden, bzw. Suchkriterien, wie sie im Unterprogramm "Suchen" bei der AUSGABE möglich sind (sishe ab Seita 50).

INFO: Wird beim Suchen überhaupt kein Satz gefunden, springt das Programm automatisch auf den ersten Datansatz.

Mit <ESC> kommen Sie wieder in das Hauptmenu zurück.

 $-40 -$ 

 $\overline{\chi}$ 

- TIP: Sie können den momentan auf dem Sildschirm befindlichen Datensatz mit <P> auf den Drucker susgeben. Das Ausgabeformat muß bereits VOR dem Ausdruck fastgelegt worden sein. Dazu gehen Sie ins<br>Hauptmenu und wählen den Punkt "AUSGABE". Jatzt gehen<br>Sie genauso vor, wie wenn Sie eins normale Ausgabe<br>machen würden. (Siehe AUSGABE, Seite 42) Beim Letzten Menu wählen Sie keine Ausgabeadresse aus (Drucker, Bildschirm oder Diskette) sondern drücken Sia (ESC), Wählen Sie jetzt den Punkt "BLATTERN" aus. Sie können wie beschrieben durch die Datenbank blättern, die gewünschten Datensätze können durch <P> ausgedruckt warden.
- ACHTUNG: Durch <OPTION> und <P> kann jaderzait der Bildschirminhalt in Form einer Hardcopu ausgedruckt werden.

⊋

#### **AUSGABE**

 $\sim$ 

Dieser Programmpunkt erlaubt Ihnen, Ihre Oaten auf varschiadene Geräte und in verschiadenen Formater auszugeben.

Nachdem Sie in dieses Programm gegangen sind, müssen Sia zuerst einen Namen angeben, unter dem Ihra Daten ausgageben werden sollen. Haben Sie bereits Ausgabeformate auf dieser Diskette angelegt, werden Ihnen diese<br>angezeigt. Sis können aines suswählen oder mit "Neuer Name" ain neues Format anlegen.

- INFO: Sie können Ihre Daten nach verschiedenen Formaten ausdrucken. Da es unbequem ist, jedesmal ain neues Format zusammenzustellen, können Sie sich verschiedene Ausgabemasken erstellen *Comment* abspeichern. Damit haben Sie die Möglichkeit, eine Datenbank hach verschiedenen Formaten auszugeben.<br>Das heißt, Sie brauchen im Bedarfsfall nur das File mit dem gewünschten Format laden und schon geht's los.
- ACHTUNG: Es dürfen maximal 20 Formatfiles auf einer Diskette sein.

Wenn Sie kain Formatfile laden, sondern ein neues Format anlegen wollen, geben Sie einen Namen ein (beachten<br>Sie die DOS Regeln für Filenamen) und bestätigen Sie mit <RETURN>. Jatzt können Sia aus vier verschiedenen Formaten auswählen. Die Auswahl des gewünschten Formats erfolgt mit dam Balken und KRETURN>.

- *STARDARD:* Bei Standard werden alle Felder eines Datensatzes nebeneinander ausgegeben. Sie brauchen daher nicht angeben, welche Felder ausgegeben werden sollen, es wird automatisch der ganza Satz angezeigt.
- INFO: Nach Bestätigen von "STANDARD" mit <RETURN> kommen Sie ins Unterprogramm "SUCHEN". Aus Gründen der<br>Obersicht werden wir "SUCHEN" als eigenen Punkt beschreiben, siehe also ab Seite 50.

 $-42-$ 

 $\sim$  4.42  $\%$  and  $\%$ 

- LISTE: Sie können die Felder bestimmen, die ausgegaben werden sollen. Das geschieht im Unterprogramm mit dem Titel "AUSGABEFELD", Wählen Sie mit dem Balken ein Feld aus und bestätigen Sie mit KRETURN>. Das ausgewählte Feld wird angezeigt und Sie können ein ueiteres Feld auswählen. Der Abschluß der<br>Feldauswahlerfolgt mit der <START> Taste. Danach kommen Sie ins Unterorogramm "SUCHEN" (ab Seite 50)
- ETIKETTEN: Ein Standardformat für die Ausgabe auf an ann a-machailean Nach Anwahl dieser<br>Funktion kommen Sie wieder ins Unterprogramm "AUSGABEFELD". Sie können hier die Felder bestimmen, die Sie ausgegeben haben wollen. Danach kommt Unterprogramm "SUCHEN" (ab Seite 50)
- MAILMERGE: Mit dieser Funktion können Sie Files erzaugen, die van einer anderen. Datenbank oder im gezielten Zuariff von AUSIRO. TEXT eingelesen oder mit "MERGE" (Seite 57) weiterverarbeitet warden können.
- ACHTUNG: Sie Sie brauchen dazu AUSTRO.TEXT mit der<br>Versionsnummer 1.30. Diese Version kommt brauchen dazu AUSTRO.TEXT vorraussichtlich am 1.1.1986 auf den Markt. Wenn Sie uns die beiliegende Garantiskarte schicken, warden wir Sie vom Erschainen dieses Programms rechtzeitig verständigen.

Auch hier können im Subprogramm "AUSGABEFELD" die auszugebenden Felder bestimmt werden. Danach kommt Unterprogramm "SUCHEN" (ab Saite SO).

#### **AUSGABEFELD**

In diesem Unterprogramm legen Sie fest, welche Felder überhaupt ausgegeben warden sollen und wie das Format der Ausgabe ausschaut.

ACHTUNG: Die maximale Anzahl der Ausgabefalder beträgt 40 Eingaben. Gaben Sie mehr als zwanzig ein. wechselt dar Bildschirm und Sie können noch ainmel zwanzig Zeilen aingeben.

Mit dem weißen Balken und KRETURN> wählen Sie die Felder aus, die dann ausgegeben werden sollen. Beachten Sia dabei die Reihenfolge der Eingabe, so werden die Følder später auch ausgegeben.

ACHTUNG: Dar Abschluß der Eingabe muß mit <START> arfolgen, sonst wird das Formatfile nicht auf die Diskette aufgezeichnet und kann nicht verwendet werden.

> Wenn Sie nicht mindestens ein Feld zur Ausgabe aussuchen, wird gar michts ausgegeben.

Sie warden bemarkt haben, daß bei den Programmpunkten<br>LISIEN, ETIKETTEN und MAILMERGE unter den Feldnamen noch drei mögliche Eingaben angegeben waren:

- # TEXT \* Wenn Sie dieses Feld angewählt haben, werden Sie von AUSTRO.BASE aufgefordert, einen Text sinzugaben. Disser Taxt wird bei der Ausgabe das Datensatzes an der angegebenen Stelle ausgedruckt.
- TIP: Sie können diese Funktion bei Adreßklebarn (siahe ETIKETTEN, Seite 43) verwenden. Dazu geben Sie in den Taxtbalken "Sg. Merr" oder "Sg. Dame" ein. Jedesmal vor dem Namen wird die Anrede ausgedruckt.

 $-44 -$ 

- \* NEUE ZEILE \* Wird dieses fald angewählt. schreibt AUSTRO.BASE diese Information unter den zuletzt ausgewählten Feldnamen. Bai der Ausgabe des Datensatzes wird an dieser Stalle aine naue Zeile beconnen.
- \* LEERZEICHEN \* Wenn Sie dieses feid ausgewählt haben, fordert Sie AUSTRO.BASE auf, die Anzahl der Leerzeichen einzugeben, die Sie garne zwischen den Spalten des Ausdrucks haben wollen. Sie bestimmen mit dieser Funktion den horizontalen Abstand der ausgegebenen Daten. Es können<br>zwischen ein und 99 Leerzeichen aingegeben<br>werden. Beachten Sie dabei aber die Maximaldruckbreits Ihres Printers, Mit Hilfe dieser Funktion ist es möglich sehr übersichtliche Ausdrucke zu erzeugen.

 $\mathcal{H}$ 

#### AUSGARE AUF

 $\sim$ 

Sie haban die Wahl, Ihre Daten auf den Bildschirm, auf den Drucker oder auf eine Diskette auszugeben. Die Wahl erfolgt im Programmteil "AUSGABE AUF"

BILDSCHIAM: Die Daten werden im gewünschten Format auf den Bildschirm ausgegeben. Beachten Sie, daß auf dem Bildschirm nur maximal 40 Zeichen in einer Zeile angazeigt werder können und sich der Bildschirmausdruck daher nicht mit dem Ausdruck auf den Drucker deckt.

> Die Ausgabe auf den Bildschirm kann mit der <SPACE> Taste unterbrochen bzw. wieder fortgesstzt warden.

- DRUCKER: Die Daten werden im gewünschten Format auf den Drucker ausgegeben.
- Dx:NEUER NAME: Damit können Sie Ihre Datei in dem von Ihnen bestimmtsn Format auf eine Diskette<br>"PRINTEN", Normwart für das Laufwerk ist die Zahl, die als Datenlaufwerk angegeben wurde. Sie können aber auf Station eins bis vier ausgeben. Gehen Sie dazu im weißen Balken auf die Zahl nach dem "D" und geben Sie die gewünschte Laufwerknummer ein. Nach dem Doppelcunkt kommt der Filenama, Nach Abschluß mit <RETURN> wird das Ausgabefile auf die angegebene Disk geschrieben.

Nach Beendigung der Ausgabe, wohin auch immer, sagt Ihnen AUSIRO.BASE wieviele Datansätze zur Ausgabe gefunden wurden.

Mit <ESC> kommen Sie ins Hauptprogramm zurück.

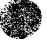

 $\sim$   $_{\rm H}$ 

 $-46 -$ 

#### SPEZIALFUNKTIONEN

Wenn Sie im AUSGABEFORMAT "Liste" oder "Etiketten" kommen Sie automatisch ins ünterprogramm wählen. "SPEZIALFUNKTIONEN"

DRUCKER INIT: Damit können Sie einen Code definieren, der vor dem ersten Datenzeichen als Steuerzeichen an den Drucker geschickt wird. Damit können Sie zum Beispiel einen Drucker auf den Internationalen Zeichensstz umschalten, oder auch ein Interface nach Bedarf ansteuern. Die Eingabe erfolgt mit Dezimalwerten, getrennt durch Beistriche. Verwenden Sie dazu unbedingt Ihr Uruckerhandbuch. Sie haden die ganze Zeile Platz um die Werte einzugeben, machen Sie aber keine Leerzeichen zwischen den Zahlen und Beistrichen. Abschluß der Eingebe durch <RETURN>.

۳

- ZUSATZTEXT: Der eingegebene Taxt wird am Anfang jeder Seite ausgedruckt.
- SEITENLÄNGE: Normwart ist entweder naun für ETIKETTE oder 54 für LISTE. Sie können nach Badarf Ihre eigenen Werte einsetzen. Sie beziehen sich auf die ausgedruckten Zeilen pro Druckerseita.
- LINKER RAND: Diese Funktion wirkt bei allen Ausgabearten. Standardwert ist Null, daß heißt, es werden keine Leerzeichen am Anfang einer Zeile ausgegeben. Sie können den linken Rand auf einen Wert zwischen null und S9 setzen, beachtan Sie aber die Grenzen, die Ihnen Ihr Drucker satzt.

**GRUPPENWECNSEL: Damit können Sie innerhalb eines Feldes** Abdrenzungen durch Einfügen einer Leerzeile beim Ausdruck machen.

> Zuerst wird das Feld ausgewählt, das auf ainen Wechsel untersucht werden soll. Haben Sie sich ein feld ausgesucht, müssen Sie<br>singeben, wieviele Zeichen am Anfang eines Faldas getestat warden sollen.

> Sia haban zum Baispiel eine Mange Maiers in Ihrer AdraSdatai. Damit der Ausdruck<br>übersichtlicher wird, wollen Sie bei jeder anderen meierschen Schreibart ains Leerzeile einfügen. Gaben Sie bei der Frage nach der Zeichensnzahl also "2" ein, wird zwischen Mauer. Mair und Maier nicht unterschieden. Hätten Sie "3" eingegeben, hätte AUSTRO.BASE baim Ausdruck zwischen Mayer und Mair eine Laerzeile eingefügt, der letzte Maier wäre unbarücksichtigt geblieben, weil er in den arsten drei Buchstaban mit Mair ident ist.

> TIP: Wenn Sie die Anzahl der Zeichen auf "1" setzen, können Sia eine Liste ausgeben, bai der vor jadem nauen Buchstaben aine Leerzaile gedruckt wird.

> Die zusätzlich eingefügten Leerzeilen werden bai der Berechnung der Saitenlange berücksichtigt.

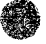

 $\mathbb{L}$  $\ddot{\phantom{a}}$ 

 $\pm$ 

 $-48 -$ 

SUMME: Damit können Sie numerische- beziehungsweise Betragsfelder addieren.

ACHTUNG: Diese Funktion ist nur bei "LISTEN" möglich. Sis können nur ein Feld aufsummieren oder mitteln.

Geben Sie auf der Seite "Welches Feld" mit dem weißen Balken das Fald an, von dem Sie die Summe wissen wollen. Das Ergebnis der Berechnung wird am Ende der Ausgabe angegeben.

WITTELHERT: Sinngemäß wie "Summe von Faldern", es wird der Mittelwert am Ende einer Ausgabe angezeigt.

مستسمعتهم ومرسد

## **SUCHEN**

#### ACHTUNG: Beim Suchen gibt es kainen Unterschied zwischen Groß- und Klainbuchstaben.

Im Unterprogramm "SUCHEN" können Sie sich mit dem waißen Balken die Felder auswählen, die Sie für Ihre Suche verwanden wollen. Schreiben Sie denn in den weißen Balken Thre Suchkriterien und schließen Sie die Eingabe mit <RETURN> ab.

"SUCHEN" ist am leichtasten mit Beispielen zu erklären.

Angenommen wir haben ein Feld "BEISPIEL". In diesem Fald sind in verschiedenen Sätzen die Begriffe:

Absturz, ABTEILUNG, Abteil, Stab, Graben, Acht, AUTO, Brot, Butter, Cassar, Dotter, Fabel.

Sie können nach verschiedenen Sustemen suchen.

 $\mathcal{O}_{\mathcal{A}}$ 

 $-50 -$ 

## SUCHEN IN ZEICHENFELDERN

SUCHEN HACH ANFANGSZEICHEN: Geben Sie in den weißen Balken unter dem Feldmamen den Anfangsbuchstaben der Begriffe, nach denen Sie suchen wollen, ain.

Im Baiken steht: Gefunden werden allg Sätze mit dem Feld:

 $\mathcal{C}_2$ 

Absturz ABTEILUNG Abteil Acht AUTO

 $68$ 

Absturz ABTEILUNG Abteil

 $DOT$ 

٦.

Dotter

 $-51 -$ 

 $\overline{a}$ 

SUCHEN VON - BIS: Gaban Sie in den weißen Balken unter dem Feldnamen die Anfangsbuchstaben und die Endbuchstaben des Bereichs ein, nach dem Sie suchen wollen.

## Im Balken steht: Gefunden werden alle Sätze mit dem Fald:

 $D - G$ 

**Grahan** Dotter Fabel

AR-FISTEL

Graben **AUTO** Brat Butter Caesar Dotter Fabel

 $ACH - AU$ 

Acht AUTO

 $-52 -$ 

 $\overline{a}$ 

SUCHEN MIT JOKER: Bamit können Sia auch Sätze finden, wenn Sie eine bestimmte Zaichenkombination suchen. diese aber nicht am Wortanfang ist.

Im Balken steht. Gefunden werden alle Sätze mit dem Feld.

 $80^{\circ}$ 

 $\mathbb{A}^{\mathbb{R}^n}$ 

Absturz ABTEILUNG Abtail Graban Fabel

 $\circ$  (

**ABTEILUNG** Abtail Fabel

\*TTE

#### Butter Dotter

Natürlich können Sie auch numerische Felder zum Suchen verwanden, hier sind aber als Suchkriterien nur Ziffarn möglich.

Suchen in Logischer Feldern, Feldern mit. Großbuchstaben. Betragsfeldern ist sinngemäß gleich.

 $\frac{1}{2}$  ,  $\frac{1}{2}$  ,  $\frac{1}{2}$  ,  $\frac{1}{2}$  ,  $\frac{1}{2}$ 

## SUCHEN IN DATUMSFELDERN

Sie können auch in Datumsfeldern suchen. Auch hier können Sie alle drei oben beschriebenen Möglichkeiten<br>anwenden. Sie brauchen in Ihrer Satzstruktur nur ein<br>Datumsfeld, zum Beispiel "WANN".

Im Balken steht: Gefunden werden:

 $2.7.10$ 

alle Sätze mit 02.07.1910

1.1.10-31.12.1921 oder .  $01.01.1910 - 31.12.21$ 

alle Sätze bei denen das Datum zwischen dem 1.1.1910 und dem 31.12.1921 liegt.

 $*12$ 

alle Satze, in denen die Zeichenfolge "12" enthalten ist, egal ob im Tag. Monat oder Jahr.

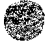

 $-54 -$ 

## SUCHEN MIT VERKNOPFUNG

Sie können mit den logischen Begriffen "UND", "ODER", "FUTWEDER ODER" verknüpfen. Es können bis zu sieben Felder logisch verknüpft werden.

Wir verwanden die beiden oben angeführten Felder, "BEISPIEL" und "WANN",

## Im Balken steht: Gefunden werden alle Sätze mit dem Feld:

**REISPIEL** GRUSE-FISTEL \* Und \* **WANN** 31.7.1953

 $\hat{\mathcal{J}}$ 

aile Sätze, in denen "Fabel" und das Datum 31.7.1953 vorkommt.

**BEISPIEL** GRUBE-FISTEL \* Oder \* **WANN** 31.7.1953

alle Satze, in denen "Fahel" oder das Datum 31.7.1953 oder beides vorkommt.

**SEISPIEL** GRUBE-FISTEL \* Entweder Oder \* **UANN** 31.7.1953

alle Sätze in denen Entwader "Fabal" odar das<br>Datum 31.7.1953, nicht aber beides vorkommt.

 $\gamma_{\rm H}$  .

 $-55 -$ 

 $\phi_{\rm d}$ 

## DATENBANK WECHSELN

 $\lambda$ 

Diese Funktion dient dazu, sine andere Datenbank zu laden, ohne daß man das Hauptprogramm neu laden muß. Wenn mahrere Datambanken auf Threr Datambiskatte sind, werden<br>Ihnen die Tital der Panken angezeigt, nachdem Sie<br>DATENBANK WECKSELN gewählt haben. Suchen Sie jetzt die von Ihnen gewünschte mit dem weißen Balken aus und laden Sie  $s1a$  mit  $\langle$ RETURN>.

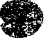

 $\mathcal{O}(\mathcal{O}(\log n))$  is a comparison of  $\mathcal{O}(\log n)$ 

 $\sim$ 

**Communication of the communication of the communication** 

「その時の後には、この時に、「その後の後に、その時に、「その後の時に、「その時に、「その時に、「その時に、「その時に、「その時に、「その時に、「その時に、「その時に、「その時に、「その時に、「その時に 「その時に、「その時に、「その時に、「その時に、「その時に、「その時に、「その時に、「その時に、「その時に、「その時に、「その時に、「その時に、「その時に、「その時に、「

## HILFSMENU 2. Teil

Wir werden jetzt die restlichen drei Unterprogramme døs Nilfamenus näher beschreiben.

#### **MERGE**

Mit diesem Unterprogramm ist as Thean möglich. nachträglich in eine Datenbank Felder einzufügen oder rauszulöschen. Sie können auch nachträglich die Reihenfolge der Felder verändern.

Ein Bsispiel:

J.

Sie haben aine alte Datenbank mit dem Namen "ORIGINAL" und der Struktur-

ZUNAME / VORNAME / STRASSE / TELEFON

angelagt. Sie wollen das Feld TELEFON löschen, und die Feider ZUNAME und VORNAME vertauschen. Eigentlich sollten Sie jetzt schon bemerkt haben, daß auch ein Feld das "ORT" oder so ähnlich haißen könnte, fahlt. Wir fügen also ein Fald ORT min.

Gehen Sie ins Unterprogramm AUSGABE und geben Sie dort bei "Neuer Name" zum Beispiel "NEUBANK" ain. Danach kommen<br>Sie ins "AUSGABEFORMAT". Sie gehan ins MAILMERGE Programm. Geben Sie folgende Reihenfolge für die Ausgabe an:

UORNAME / ZUNAME / \* Text \* ", " / STRASSE

Bitte micht den Beistrich im Feld TEXT vergessen. Das Feld TEXT simuliert das Feld ORT, das ja auf der Originaldatenbank nicht vorhanden war.

Das Feld TELEFON muß nicht extra gelöscht werden, wemn wir es nicht mit der MAILMERGE Funktion übertragen, kann es soäter micht mehr galadan wardan.

Beenden Sie die Eingabe mit <START>. Suchen brauchen wir das Prooramm in diesem Fall nicht lassen, wir wollen ja alle Datansätze übertragen. Also im Suchmenu gleich <START>.

Bei der Frage nach der Ausgabe gehen wir auf "Dl:Neuer Name" und beantworten die Frage nach dem Namen mit Czum Baispiel) "NEUBANK". Unter diesem Namen wird die Datenbank im nausn Format als Mailmerge File gespeichert, das heißt, obwohl wir bereits ein File "NEUBANK" haben, kann nichts passieren: Ein File hat den Extender ".FRM" (Format), das andare ".PRT" (PRINT).

Gahen Sie ins Hilfsmanu und dort auf Punkt "Datenbank neu anlegen". Auf die Frage, welche Datenbank wir auswählen, gehøn wir auf "D1:Neuer Name". Wir taufen diese Bank "2IELBANK".

Nun müssen wir die neue Struktur eingaban. Wir taufen das erste Fald also auf "UORNAME", das zweite auf "ZUNAME", das dritte auf "ORT" und schließlich das vierte auf "SIRASSE". Mit <START> wird die Eingabe beendet.

Wir gehen im Hilfsmanu auf Menupunkt MERGE. Sollten Sie mehrere Datenbanken auf Ihrer Diskette haben, zeigt Ihnen AUSTRO.BASE alle an. Wir müssen die auswählen, in die wir "NEUBANK" einfügen wollan. Daher wählen wir die zuletzt ancelagte (2IELBANK) mit dam weißen. Balken aus und laden Sie mit <RETURN>. Unter der Oberschrift "MERGE DATE!" können wir das Mailmerge File aussuchen, das wir einfügen wollen. Uns interessiert nur das mit dem Namen "NEUBANK". Dieses wählen wir mit dem weißen Balken aus und drücken <RETURN>, AUSTRO.BASE ladt die Datan des Mailmerge Files in die arste Datenbank ein. Auf dem Schirm werden die jeweils geladenen Sätze gezeigt. Am Enda das Margevorgangs wird die Anzahl der angefügten Sätze angezeigt. Mit KESC> komman Sie zurück ins Hilfsmanu.

Sie könnenjetzt ins Kauptmenu gehen, dort unter dem<br>Namen "ZIELBANK" Ihre neuformierte Datenbank laden und weiterverarbeiten. Die Felder mit dem Namen "ORT" sind natürlich leer und müssen axtra ainosoeben werden.

 $-58 -$ 

ACHTUNG: Wenn im Mergefile mehr Felder vorhanden sind, als in der Datenbank, in die das File eingelesen<br>werden soll, werden die überzähligen Felder des Mergefiles micht verwendet.

- 4

Die Länge der Felder spielt keine Rolle. Wann ain Feld im Mergefile zu lang ist, wird es auf<br>die Länge des entsprachenden Feldes in der Datenbank, in die es eingelesen wird, gekürzt.

Das erste Feld eines Mailmerga Files wird immer dem ersten Fald der Datenbank zugeordnet, das zweite dem zweiten und so weiter. Eine Zupränung der Felder ist also beim Einlesen micht möglich, die Reihenfolge der Felder muß bei der Ausgabe mit MAILMERGE bestimmt werden.

 $\mathbb{R}^2$ 

#### SUBDATEIEN

Mit der Kombination MAILMERGE/MERGE können Sie auch Subdatsien anlegen, baziehungsweise mahrere Dataien in eine Datenbank zusammanfassen. Der Vorgang ist sinngemäß der selbe, wie oben baschrieben.

Um zwei Datenbanken zusammenzufassen, wird zuerst eine mit der Ausgabeart "MAILMERGE" vollständig auf eine Diskatte koniert. Dieses File kann dann mit MERGE in die anders Datenbank aingalasen werden.

Das Teilen einer Datanbank in mehrere Subdateien ist sin ähnlicher Vorgang. Sie machen hintereinander soviele Mailmerge Files, wie Sie Subdateien erzeugen wollen. Diese Subdatelan können auch aus verschiedenen Faldern und in einer anderen Struktur als die Griginalbank bestehen. Mit<br>"MERGE" können Sie dann jede beliebige Subdatei in eine andara Datei einfügen.

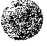

## NEU SORTIEREN

Als Standard wird von AUSTRO.BASE immer nach dem ersten Feld sortiert. Der Sortisrvorgang erfolgt bereits bei der Soaicherung einse Satzes auf die Diskette, Manchmal ist sa notwendig, Ihre Datenbank nach einem anderem Feld als dam Ersten zu sortieren.

INFO: Das "\*" links vor dem Eingabefeld zeigt an, nach welchem Feld sortiert wird. Gibt es mehrere Felder mit einem """ wurde nach mehreren Faldern sortiert.

Es wird baim Sortieren immer die ganze Eintragung in ein Feld berücksichtigt. AUSIRO.BASE unterscheidet also zwischen "ÖSTERREICH - Das Spiel" und "ÖSTERREICH - Das Sciem"

ACHTUNG: Beim Sortieren aibt es keinen Unterschied zwischen Klein- und Greßbuchstaben.

Nachdem Sie im Hilfsmenu den Punkt "NEU SORTIEREN" angewählt haben, fragt Sie AUSTRO.BASE, (wenn Sie mehrere Datenbanken auf einer Disk haben) welche Sie nau sortigren wollen. Diese wird geladen.

Dann werden Sie aufgefordert, eine Sortierdatei auszuwählen. Sie sehen, daß Ihnen AUSTRO.BASE auf jeden Fall einen Dateinamen zeigt, der mit dem Namen Ihrer Datenbank übereinstimmt. Das ist das file, in den automatisch nach dem ersten Feld sortiert wurde. Sie soilten für Ihre naus Indexdatei einen neuen Namen wählen, also auf das Fald "Dx: Neuer Name" gehen.

TIP: Es ist mit AUSTRO.BASE möglich, eine Datenbank nach mehreren Gesichtspunkten zu sortieren und die<br>Sortierreihenfalge in-getrennten Filss zu speichern. Das bedeutet in der Praxis, daß Sie, wenn Sie einmal eine Datenbank durchsortiert haben, nur noch das. gewünschte Indexfile laden müssan, und nicht jedesmal neu sortieren müssen! Beachten Sie aber, daß die Sortierfiles nicht mehr geladen werden können, wenn die Datenbank nach der Sortierung geändert wurde.

 $-6i -$ 

Gaben Sie bei der Aufforderung einen Namen für Ihre Sortierdatei ein und schließen Sie mit RETURN ab.

TIP: Geben Sie Ihren Scrtierfiles sinnvolle Namen, also zum Beispiel "ZUNAME" oder "PLZAKL". Es macht nichts, wann dia Sortierdatai den selben Namen wie aine Datenbank oder ein Ausgabeformat File hat, AUSTRO.BASE kann Sie anhand des Extenders unterscheiden und zeigt Ihnen jeweils die richtigen Files an. Daher nocheinmal: Andern Sie niemals den Extender sines AUSTRO.BASE Filenamens!

્

INFO: Es ist möglich, das Indexfile auf eine andere Diskette zu speichern wenn der Platz auf einer Datendiskette nicht mehr reicht. Sie können bei der Auswahl des Indexfilenamens eine Diskettenstation anwählen, indem Sie sie vor dem Filenamen bestimmen. Zum Beispiel: "D2: PLZ", wenn Sie Ihr Indexfile auf Laufwerk zwei speichern wollen.

Nachdem der Name bestimmt wurde, können Sie das Feld aussuchen, nach dem sortiert werden soll.

INFO: Sia können theoratisch nach allen 18 Feldern sortieren,

 $-62 -$ 

Im Programmpunkt SORTIERFELD wählen Sie ein Feld aus. nach dem Sie Ihre Datenbank sortieren wollen. Wenn Sie nicht nur mach sinem feld sortieren wollen, sonderm mach mehreren, können Sie durch die Reihenfolge der Eingabe die Rangordnung festlegen. Das als erstes eingegebene Feld hat die höchste Priorität, das nächste die zweithöchste und so waiter.

Sie beenden die Eingabe der Sortierreihenfolge mit <START> und AUSTRO.BASE beginnt sofort zu sortieren. In der ersten Bildschirmzeile wird angezeigt, wieviele Sätze noch zu sortieren sind.

Nach Beendigung des Sortiervorgangs landen Sie im Hilfsmenu. Von dort gehen Sie ins Hauptprogramm und wenn All setzt die Datenbank laden, die Sie soeben neu<br>indexiert haben, können Sie sich anhend des "\*" von Ihren Bemühunden überzeuden.

 $\overline{\mathbf{z}}$ 

#### SORTIFRUNG WECHSELN

Sie haben mehrere Indexfiles zu ainer Datenbank angelegt. Jetzt wollen Sie die Sortierung wachseln und sina andere Sortierreihenfolge verwenden, Gehen Sie dazu<br>auf "NEU SORTIEREN", Wenn Sie verschiedene Datenbanken auf der Diskatte haben, werden Sie aufgefordert, sich eine auszusuchen. Dann sehen Sie alle Sortierdateien, die sich auf der Diskette bafinden. Wählen Sie Wetzt den Namen der von Ihnen gewünschten, wird diese geladen. Von jetzt an beziehen sich alle Sortiervorgange bei der Eingabe oder baim Andarn auf die neue Indexierung.

ACHTUNG: Durch Eingabe neuer Sätze in eine Datenbank, durch Verwenden von "MERGE", durch Andern von Datensätzen oder durch Löschen eines Datensatzes ändert sich auch die Sortierraihenfolge. Damit sind alle Indexdateien, die zu dieser Datenbank gehören, nicht mehr verwendbar. Beim Versuch eine solche Indexdatei zu laden, kommt es zur Fahlermaldung "Falscher Indax".

#### ABHILFE:

Erzeugen Sie nach der letzten Eingabe in eine Datenbank die Indexfiles neu. Wahlen Sie bei der Auswahl des Indexfiles die Zeile "Dx:NEUER NAME" und geben Sie den gewünschten Namen neu ein.

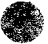

 $-64 -$ 

 $\mathcal{D}_2$  .

#### STRUKTUR ANDERN

Meistans wird diese Funktion verwendet, wann Sie bei der Eingabe draufkommen, daß Sie ein Feld zu klein oder zu groß dimensioniert haben. Sie möchten as daher an die neusn Gegebenheiten anpassen. Sie kännen zwar die Gesamtlange eines Datensatzes nicht mehr ändern, wenn die<br>Struktureingabe einmal abgeschlossen wurde, innerhalb<br>aines Satzes können die Feldsraber beliebig neu definiert werden.

Gehen Sie dazu auf den Punkt "STRUKTUR ANDERN" und drücken Sie <RETURN>, Laden Sie eine Datenbank,

Wenn Sie die Strukur des Datansatzes sehen, können Sie baginnen, die Felder zu andern. Der Vorgang ist sinngemäß der seibe, wie wenn Sie eine Datenbank nau anlegen würden. hach <START> wird die neue Struktur aufgezeichnet.

Vorhandene Sätze einer Datenbank werden durch das Andern der Struktur nicht gelöscht.

ACHTUNG: Wenn Sie ain Feld verkürzen, wird eine Eingabe,<br>die bereits gespeichert wurde, auf den neuen Wert verkürzt.

Sie haben zum Beispiel in der Originalstruktur das Feld "STRASSE" mit 20 Zeichen definiert und "Mariahilferstraße 20" eingegeben. Nachträglich ändera Sie mit "STRUKTUR ANDERN" dieses Feld auf Feldlänge 15. Ergebnis: "Mariahiiferstra"

#### FEHLER und ihre BEREINIGUNG

- GERAT EINSCHALTEN Sie wollten ein Peripheriegerät (Drucker, Diskettenlaufwerk) verwenden, das entweder nicht angeschlossen oder nicht eingeschalten ist. Überprüfen Sie die Verbindung zum Gerät, bzw. ob das Gerät singeschalten ist,
- NICHT VORHANDEN AUSTRO. BASE hat ein File auf der Diskette nicht gefunden, bzw. Sie haben einen<br>Filenamen-falsch geschrieben, Gehen Sie ins DOS und kontrollieren Sie die Files. beziehungsweise den Filenamen, den Sie verwenden wollten.
- <u>FEHLER #: xx</u> Aller Voraussicht tritt dieser Fehler so<br>selten auf, daß er uns die paar Bytes für aine eigene Fahlermeldung micht wert war. Schauen Sie im BASIC- oder DOS Handbuch nach.
- FALSCHE DOS VERSION Sollte dieser Fahler bei Ihnen auftauchen, würden wir Sie bitten, einen Brief an uns zu schreiben. Wir haben vielleicht einen Job für Sie.
- 48K RAM erforderlich! Nehman Sie das Modul aus Ihrem ATARI Computer!
- FEHLER WAHREND DES FORMATIERENS Wahrscheinlich ist Ihre Diskette defekt. Nehmen Sie  $ZUT$ Sicherheit auf jeden Fall eine Andere.

SCHREIBSCHUTZ ENTFERNEN ZUM AUFZEICHNEN DER STANDARDWERTE AUF DIE PROGRAMMDISKETTE Die Einkerbung in Threr Diskette muß frei sein.

DATENBANK IST LEER Sie haben in dieser Bank noch keine Daten gespeichert, können also auch nichts sortieren oder ausgeben.

 $-66 -$ 

- SORTIERFEHLER 1.) Ihre Diskette hatte einen schlechten Sektor, dahar läßt sich ein Indexfile nicht ganz lesen. Sortieren Sie das File neu und speichern Sie das Indexfile auf einer anderen Diskette.
	- 2.) Sie haben ein File mit ainem Indexextender ausgestattet und wollten damit sortieren. So geht's nicht!!!
- DATENBANK VOLL Sie wollten mehr als 3000 Sätze in eine Datenbank eingeben.
- FALSCHER INDEX Die Indexdatei paßt nicht zur Batenbank. Sortieren Sie die Datenbank neu.

Ķ.

 $\{g_{ij}\}_{ij}$ 

- KEINE DATENBANK Sie haben ein File mit dem Extender DBF ausgestattet und wollten es als Datenbank laden. So cent's nicht!!!
- NICHTS GEFUNDEN AUSTRO.BASE hat die Zeichenkombination, nach der Sie suchten, nicht gefunden,

 $\sim$